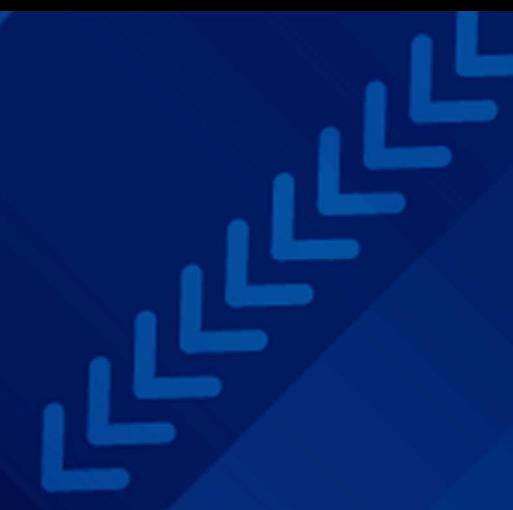

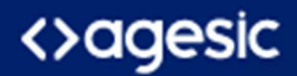

# Guía de apoyo al ciudadano

# Versión 1 2020

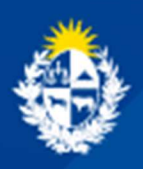

Uruguay **Presidencia** 

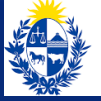

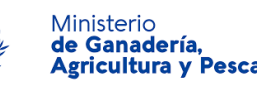

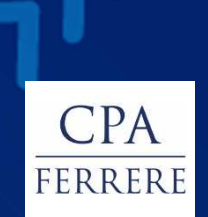

Al orientar al ciudadano recuerda que...

**Al iniciar sesión, tener cuidado que no se tenga la mayúscula encendida (si no corresponde)**

> **Los campos que tienen un asterisco (\*) son obligatorios. Y si no se completan no se podrá finalizar la solicitud.**

**Si el ciudadano tiene dudas puede comunicarse con Atención Ciudadana (0800 4636). Por ejemplo: si se olvida su contraseña.**

> **El ciudadano para terminar la solicitud debe completar todo lo requerido hasta hacer clic en "Finalizar". Va a recibir un mail de confirmación al finalizar la solicitud del trámite.**

**Recibirá en el mismo mail de confirmación, un link para hacer seguimiento de su trámite, es decir saber en que estado está.**

**Para obtener su usuario deberá ingresar en el Portal del Estado y registrarse ingresando en el siguiente enlace: https://tramites.gub.uy/ampliados?id=4991.. Debe verificar su Identidad de forma presencial concurriendo a un PAC.**

**Si el ciudadano dispone de cédula de identidad electrónica y dispositivo de lectura, podrá autenticarse para realizar el trámite**

**Si inició un trámite y envió la solicitud correctamente, el funcionario al revisarlo le enviará las correcciones a realizar a su casilla (si corresponde).**

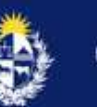

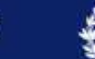

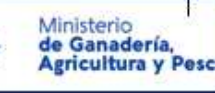

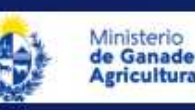

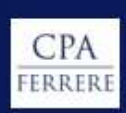

### Preguntas frecuentes de los ciudadanos

**Guía de apoyo a los funcionarios, para ayudar de manera efectiva a los ciudadanos**

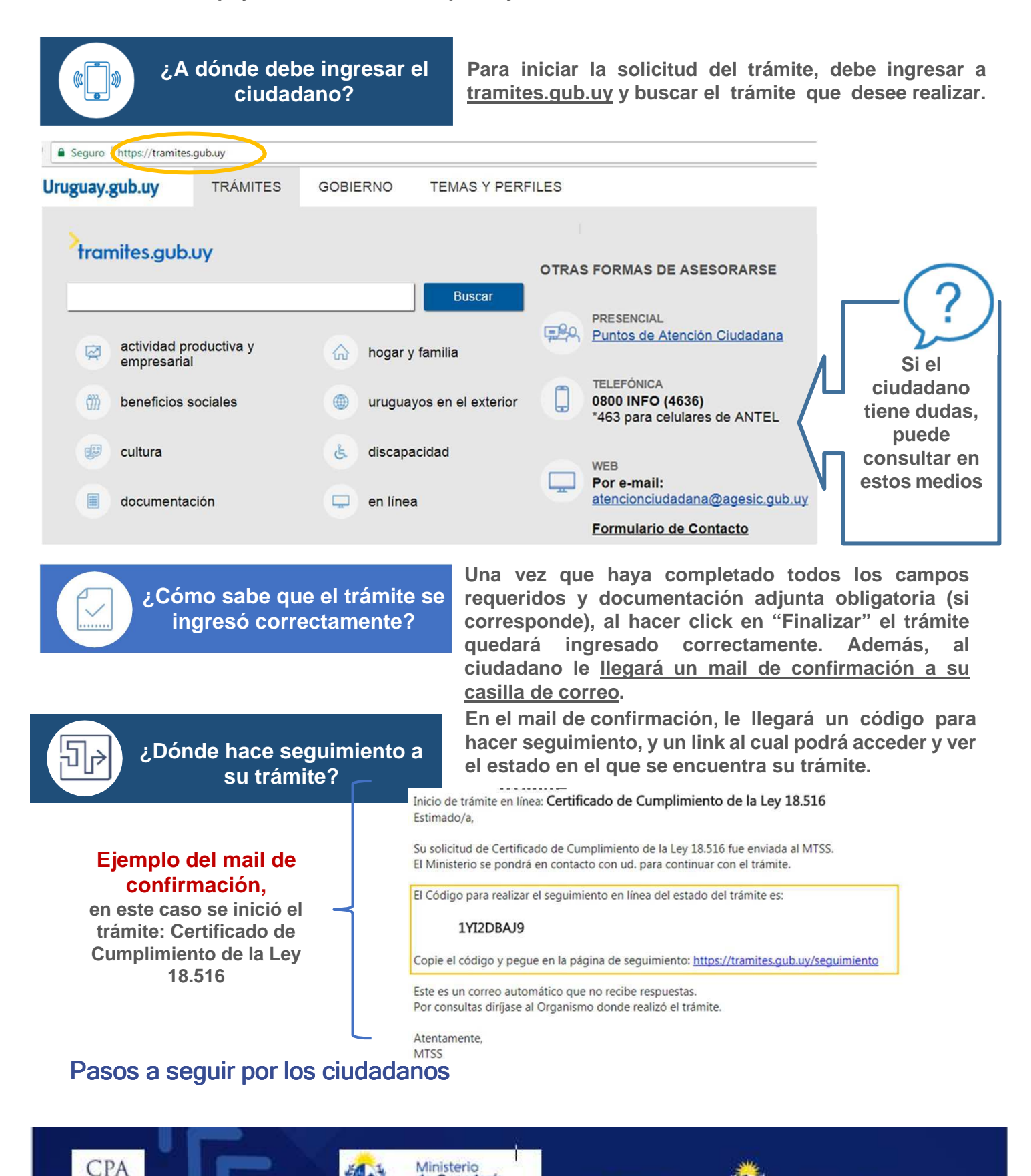

de Ganadería,<br>Agricultura y Pese

FERRERI

<>agesic

#### **Todos los trámites están disponibles en tramites.gub.uy.**

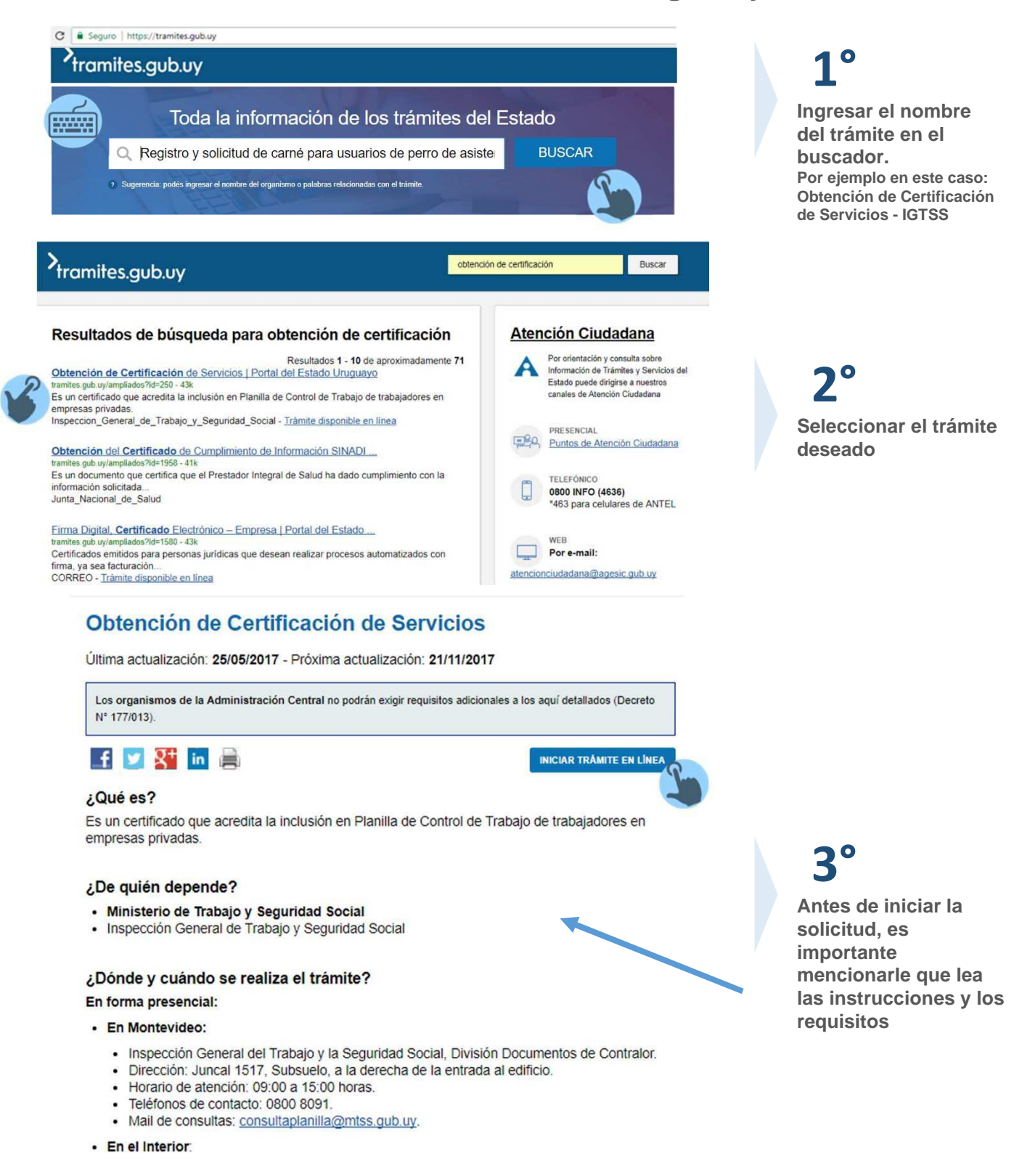

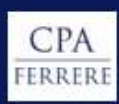

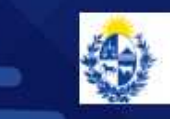

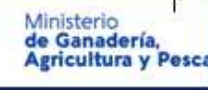

<>aagesic

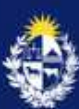

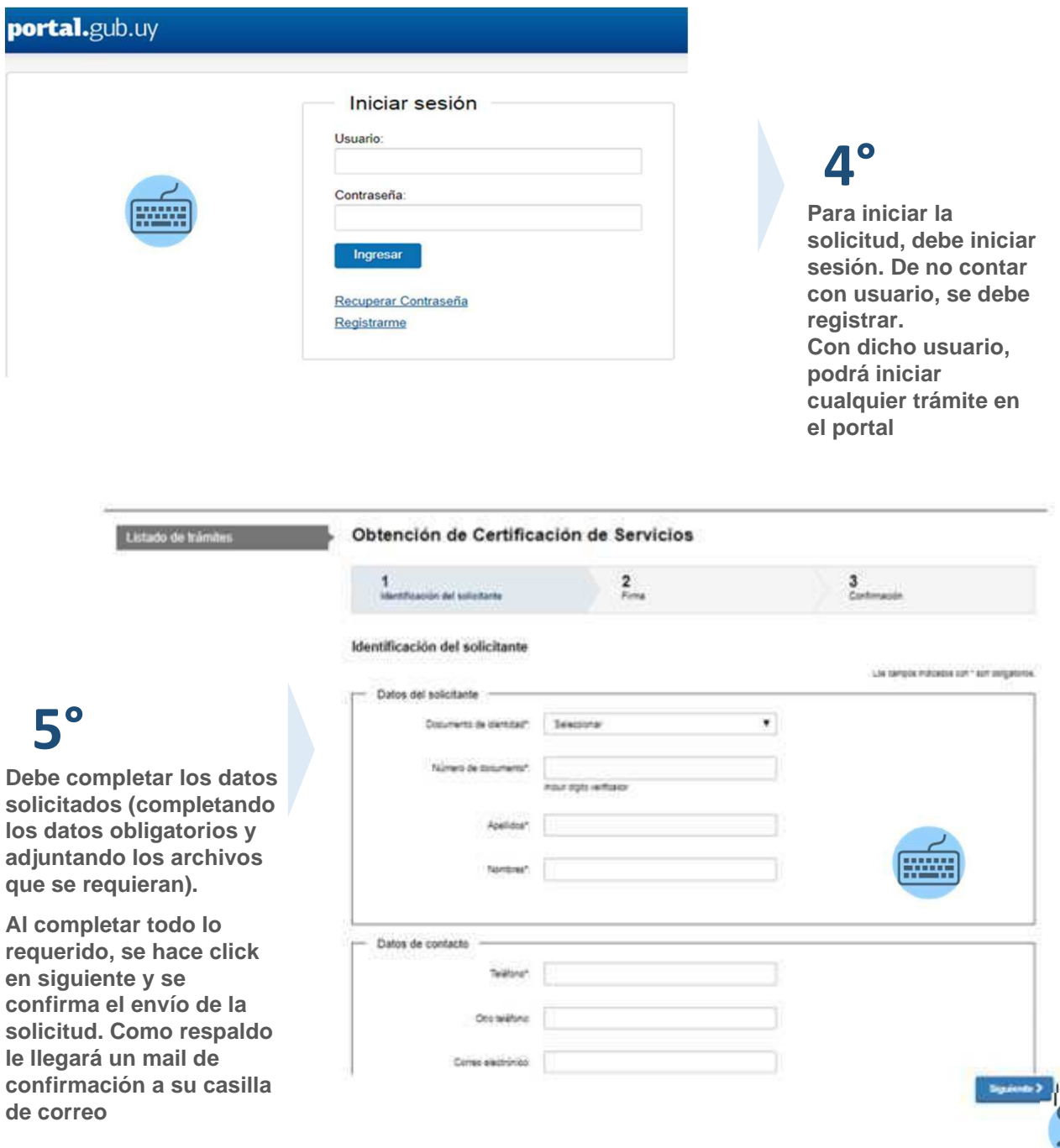

**Todos los trámites están disponibles en tramites.gub.uy Esperamos que puedas ayudar correctamente a los ciudadanos ¡Contamos con tu apoyo!** 

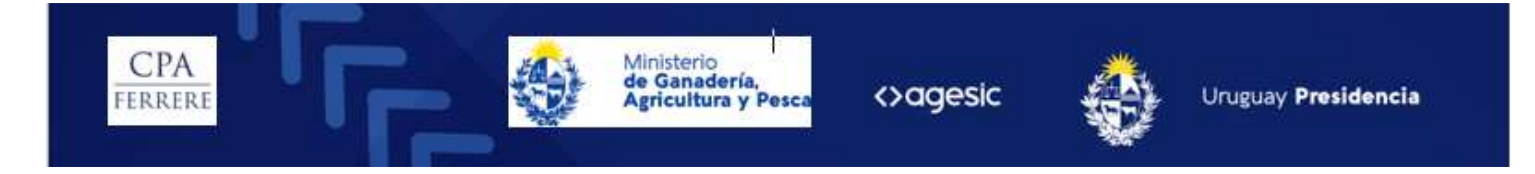

#### Preguntas frecuentes de los ciudadanos

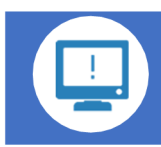

**¿Le avisan si ingresó algo mal?**

**Sí, se le avisa mediante el sistema o por mail. Para esto los funcionarios deben haber revisado el trámite y emitido comentario.**

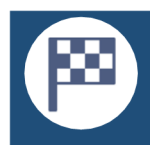

**¿Cómo sabe que finalizó correctamente su solicitud?** **A su casilla de correo le va a llegar un mail comunicándole que su trámite ha finalizado.**

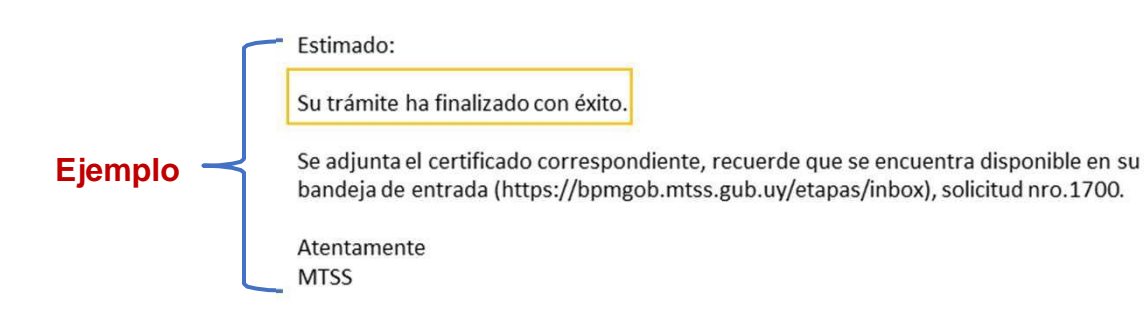

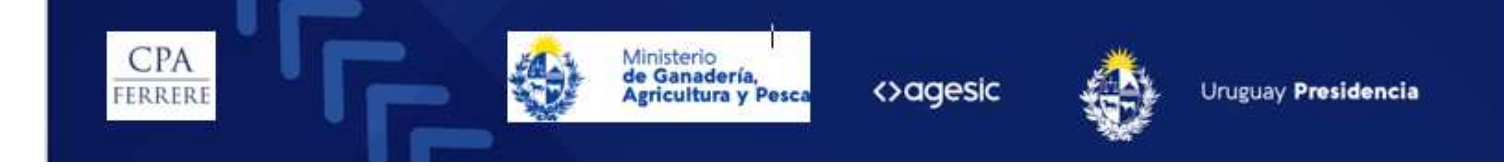

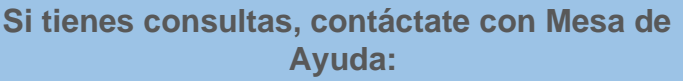

**Ayuda: Si el ciudadano tiene dudas:**

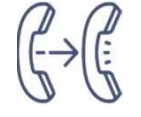

**Mesa de ayuda**

Atención<br>⊾Ciudadana **Tel** 0800 INFO (4636) **\*463 para celulares de ANTEL** Mail<br>atencionciudadana@agesic.gub.uy

**Mesa de ayuda**

## **Notas**

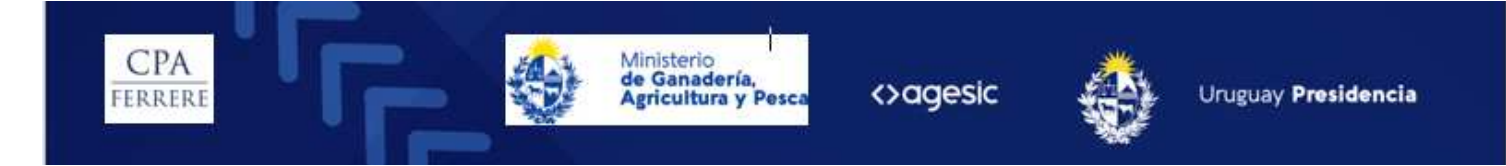